## **How to upgrade NVR 1.copy file to usb disk root**

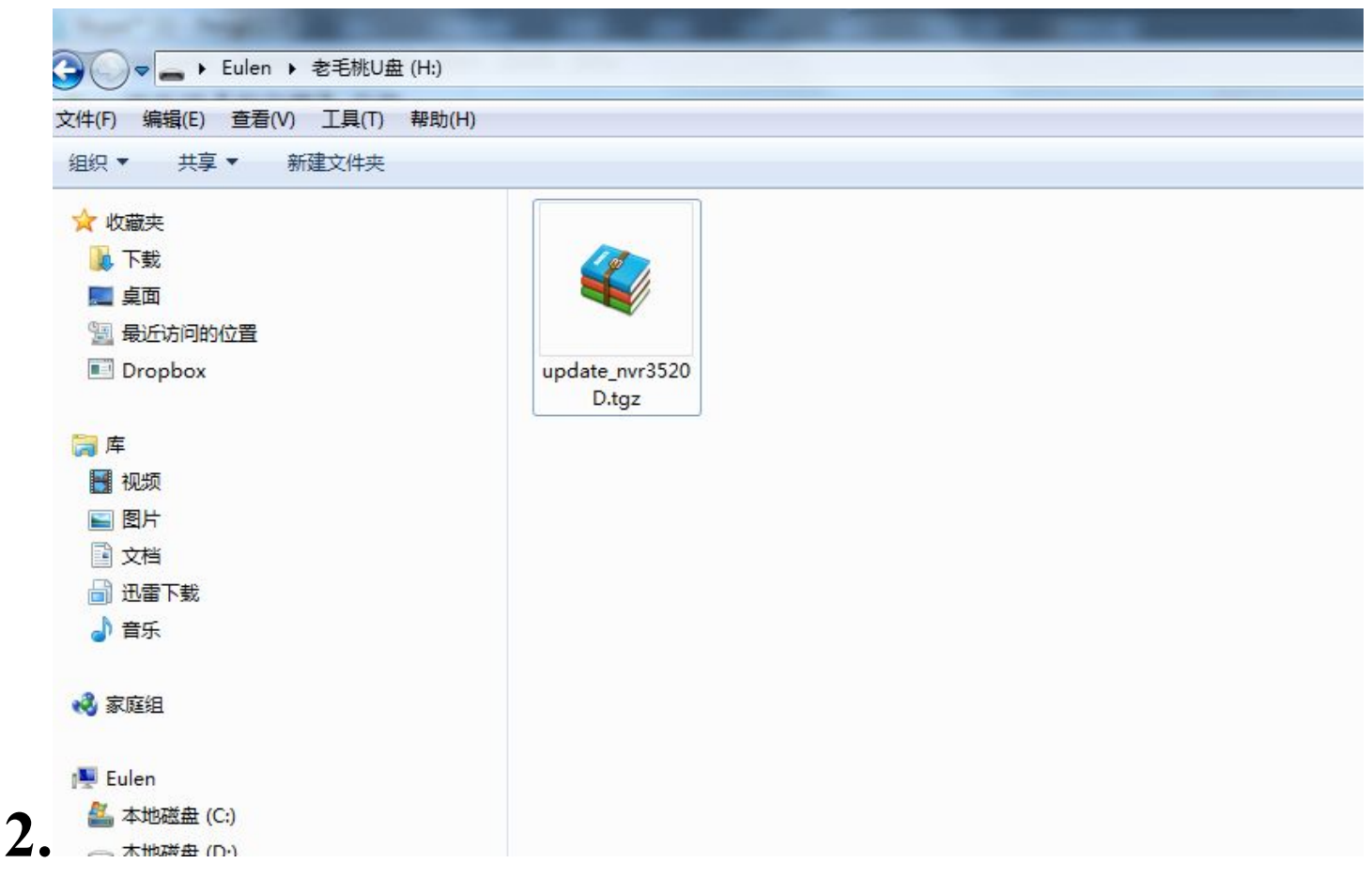

## **3.**Login NVR

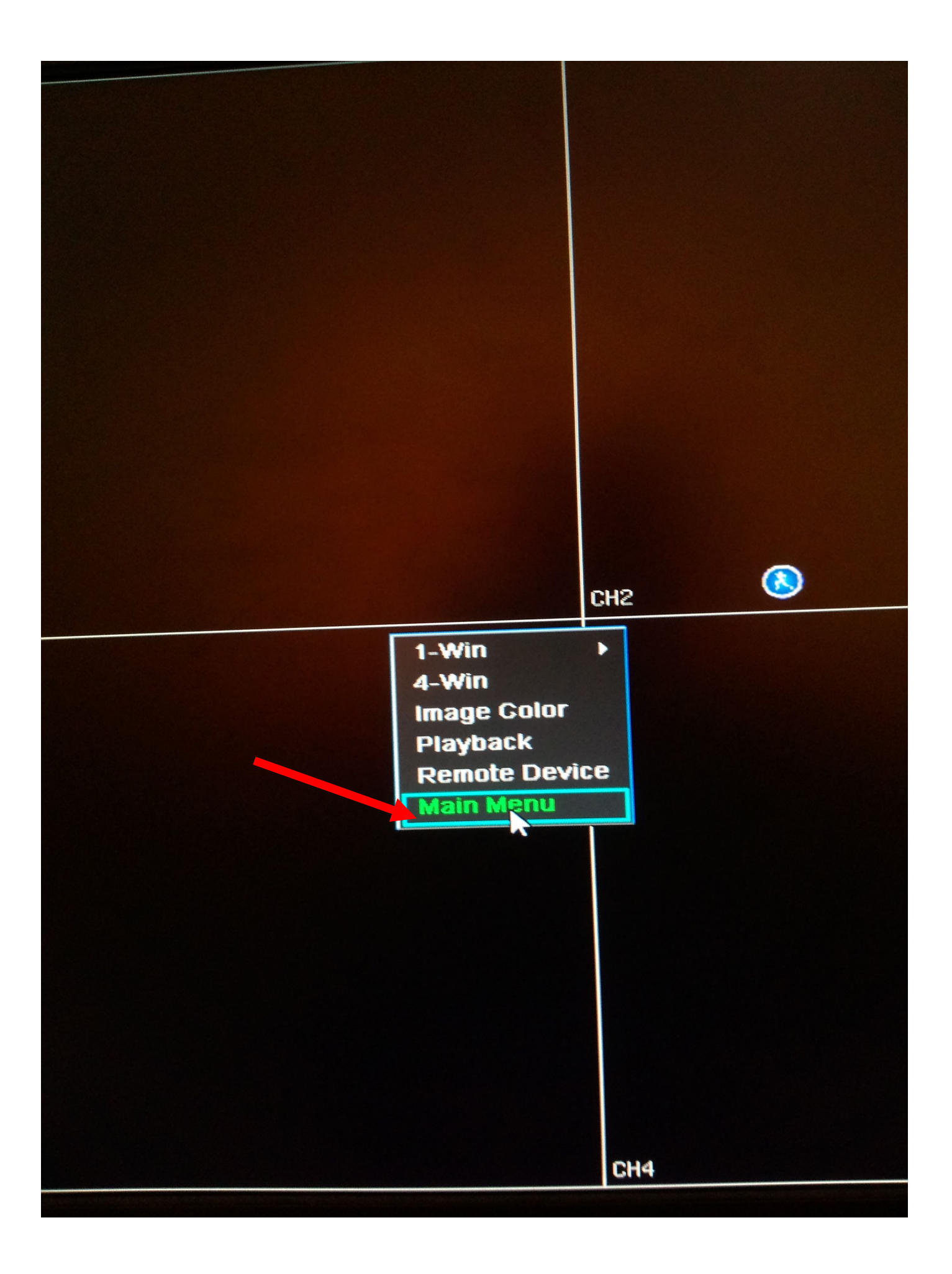

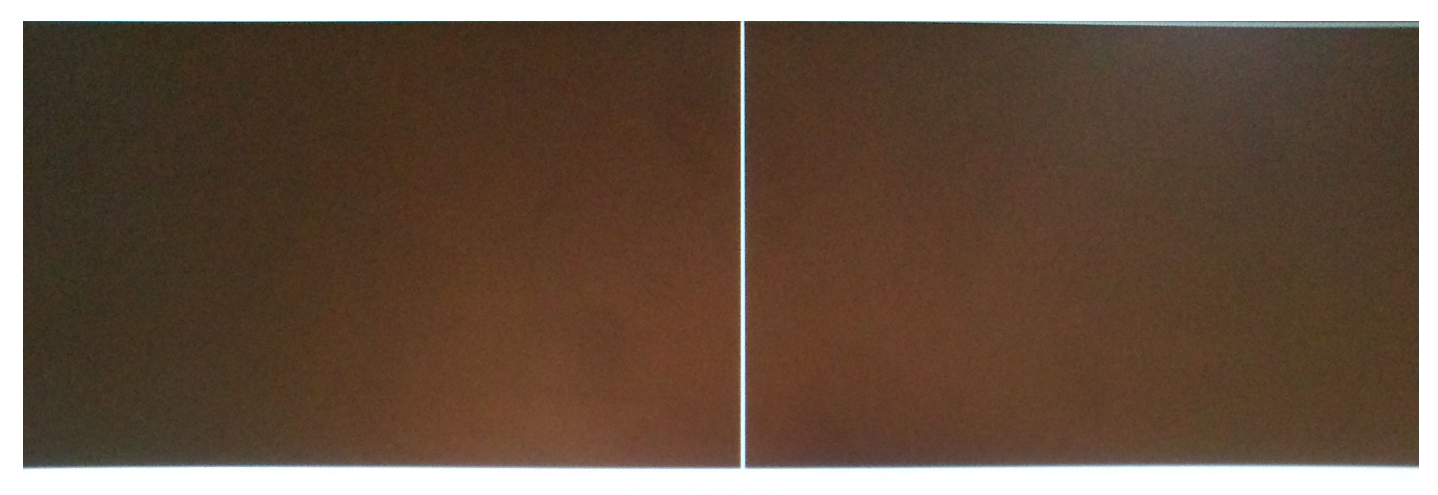

## **MainMenu**

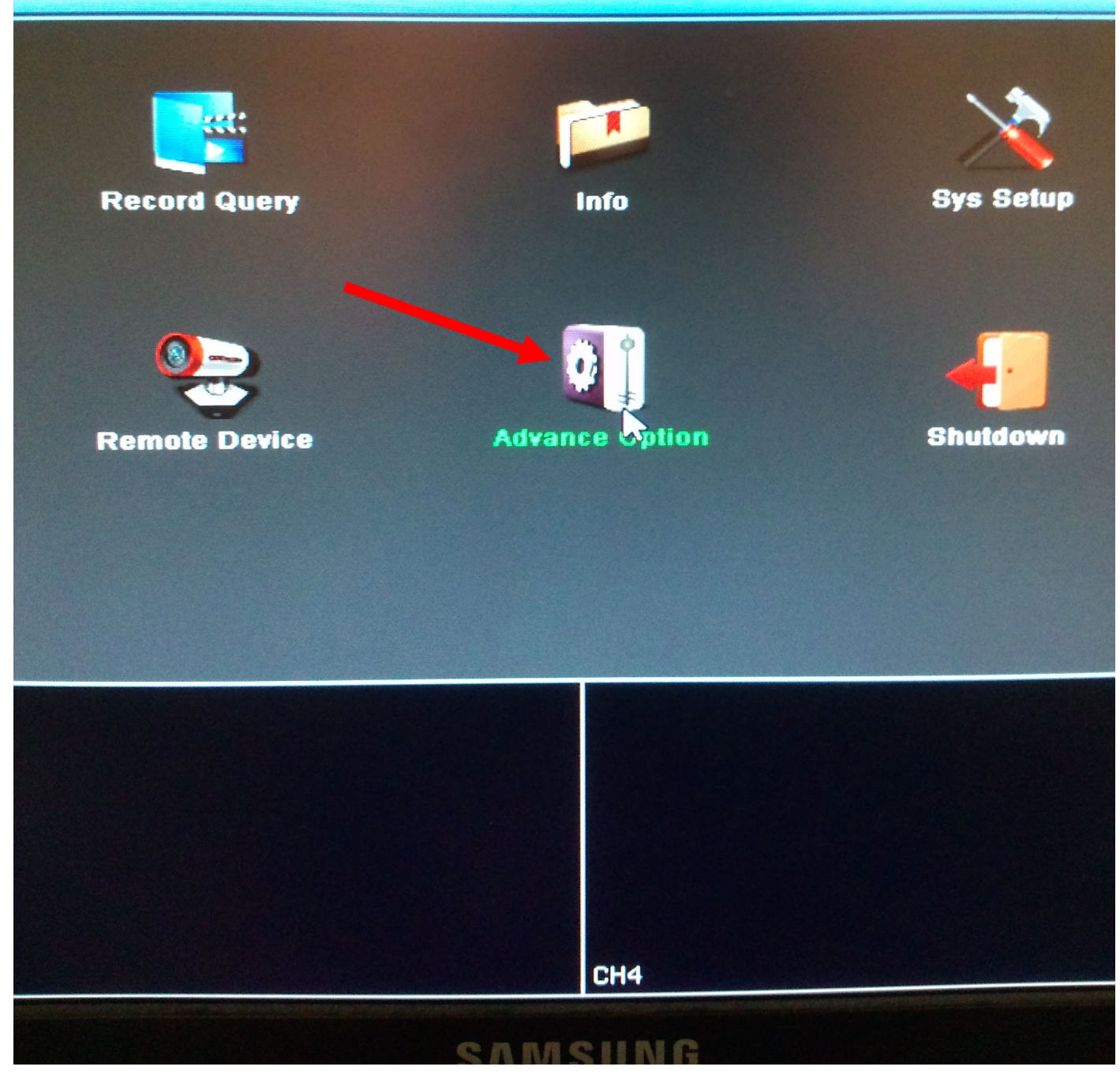

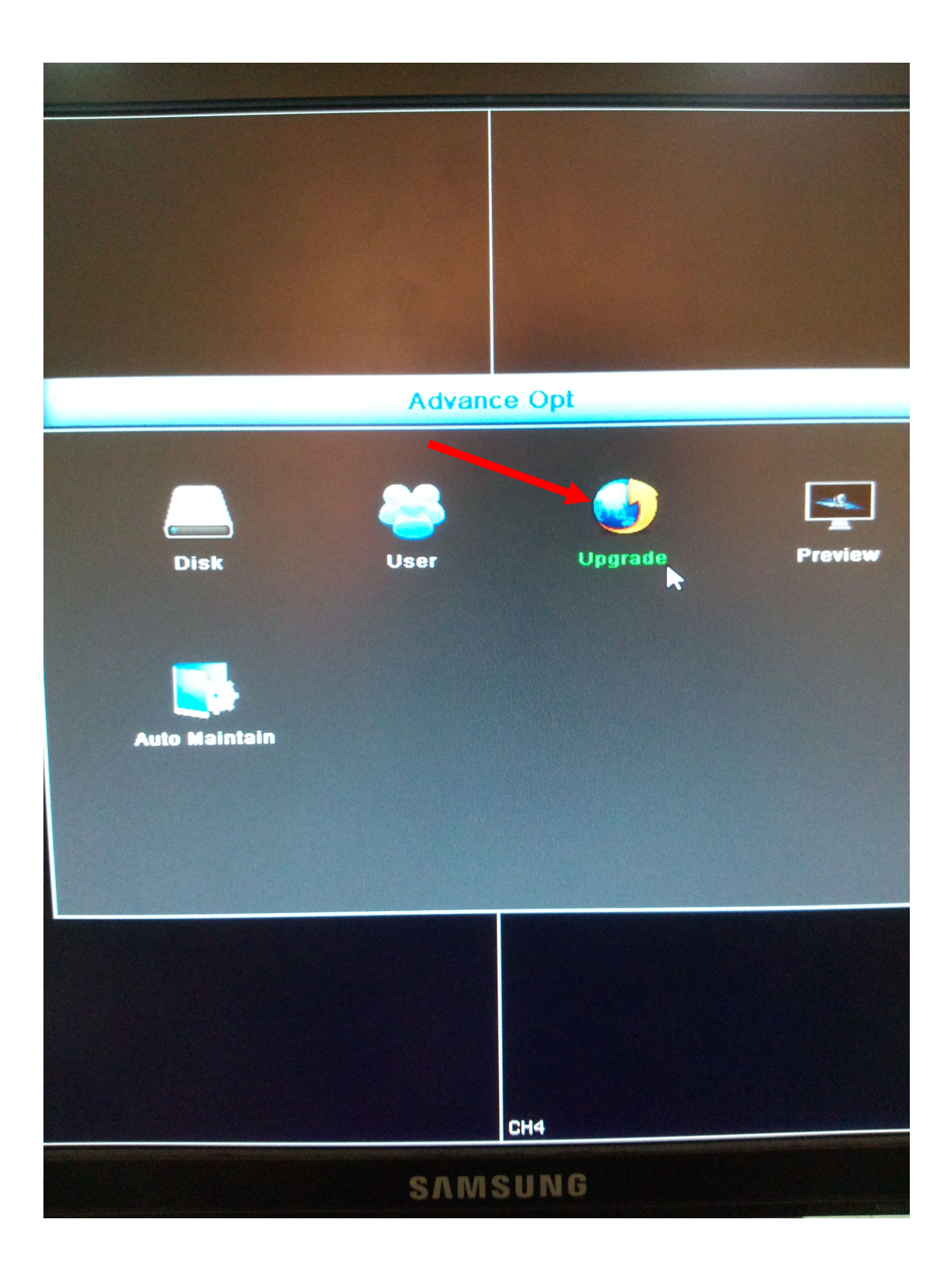

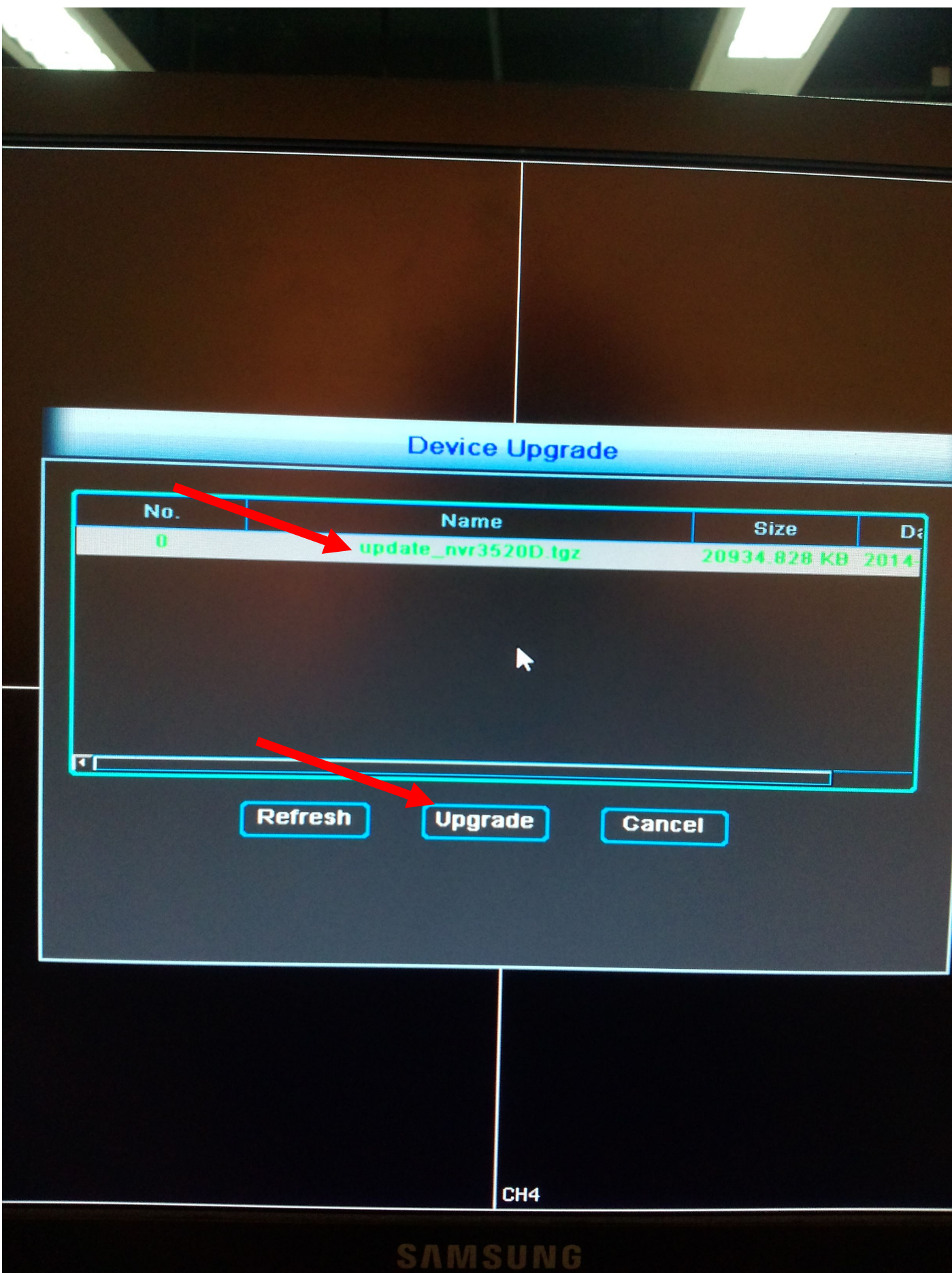

4. Wait for upgrade and will be reboot auto 5.finsh